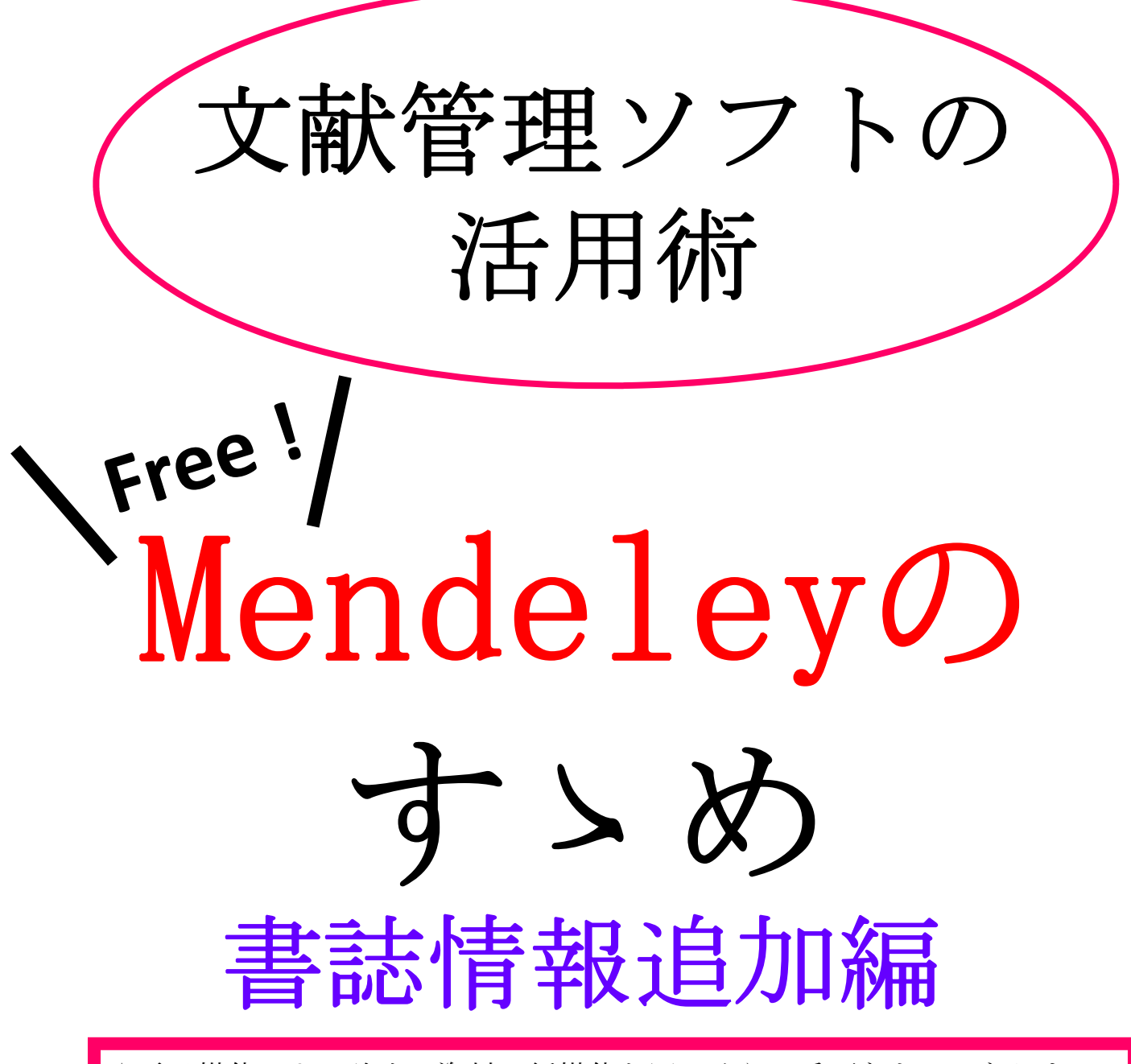

- ★電子媒体による論文・資料は紙媒体と同じくらい重要なものになりまし た。USBや学内Yドライブ,クラウド等にどんどん収納するうち、どこに何 があるかわからなくなること、ありませんか?
- ★文献管理ソフト・Mendeleyを使えばそのような煩わしさから一気

 に解放されます。レポートや卒論執筆の効率もぐぐっとあがること間違 いなし!

※ここでは無料で使える機能を中心にご紹介します

制作:図書館4**F**@ラボ 学習相談デスク

HP: http://www.tufs.ac.jp/library/lc/

BLOG: http://www.tufs.ac.jp/blog/st/g/languageconcierge\_tufs/

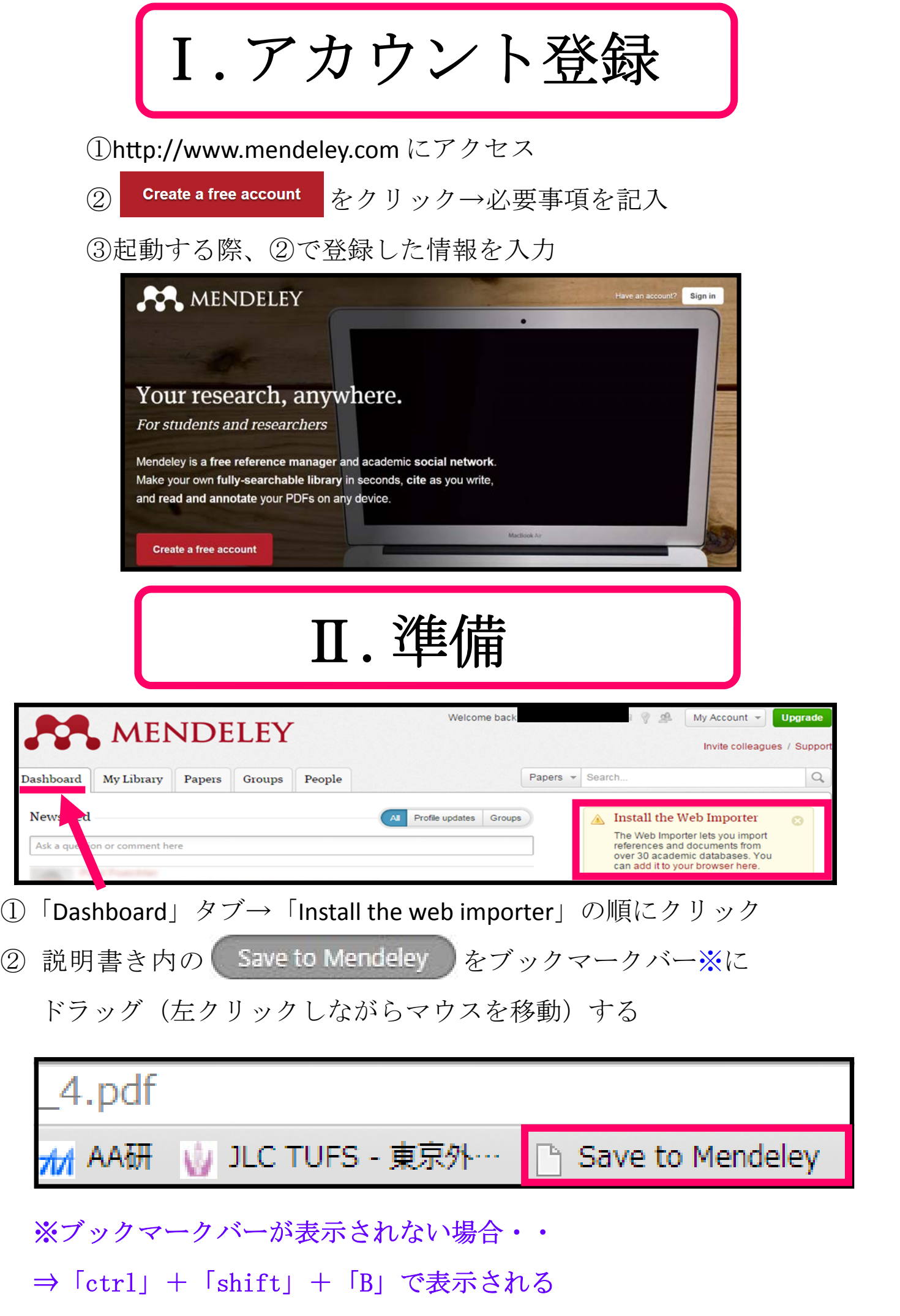

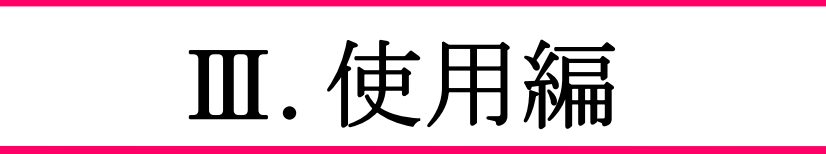

## ①フォルダを作成しよう

★「MyLibrary」タブをクリックするとAllDocumentsという窓が表示される

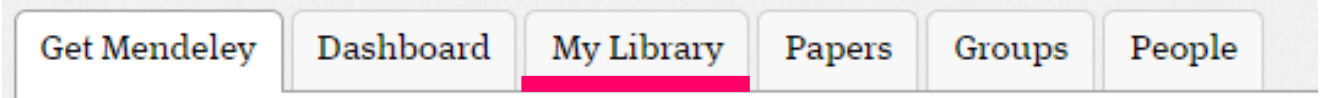

★「+Add」→「Add folder」の順にクリック

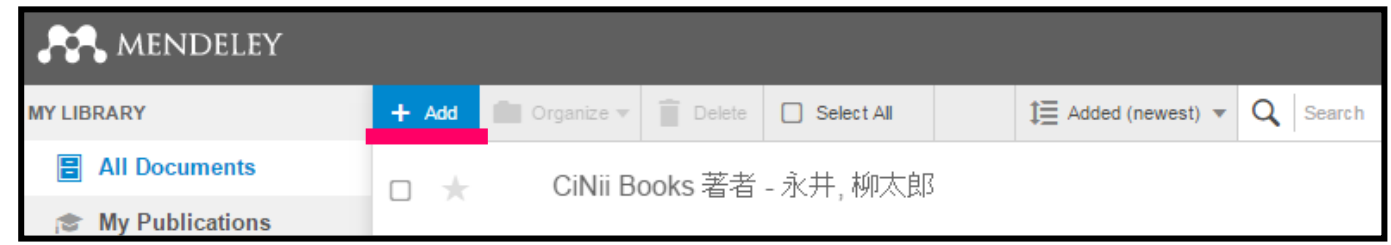

②PCからファイルを追加しよう

★「+Add」→「Add file(s)」の順にクリックするとファイルを追加できる

## 知っておきたい便利な小ネタ

Q:WEB上で見かけた文献(PDF)をMendeleyに保存したい

A:①文献を開いた状態でブックマークバーの「SavetoMendeley」をク

リック→②出現するウインドウの「Save」をクリックするだけ

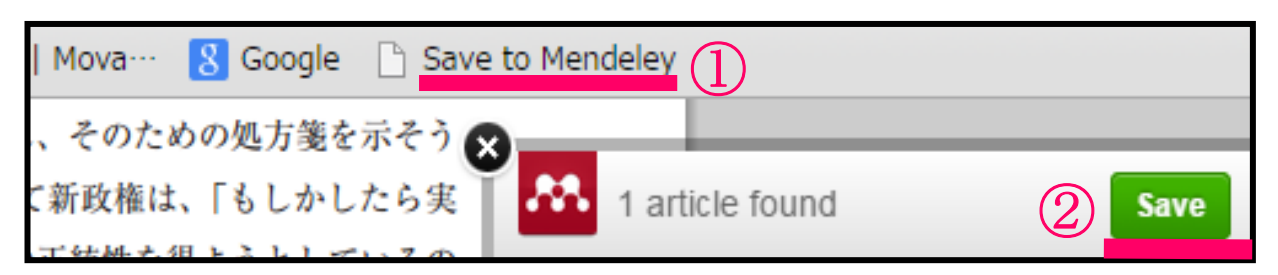

Q:オフラインでも見たい

A:ソフトやアプリをPCやタブレットに入れることで見られる(無料) 画面右下にある Download Mendeley Free をクリック!

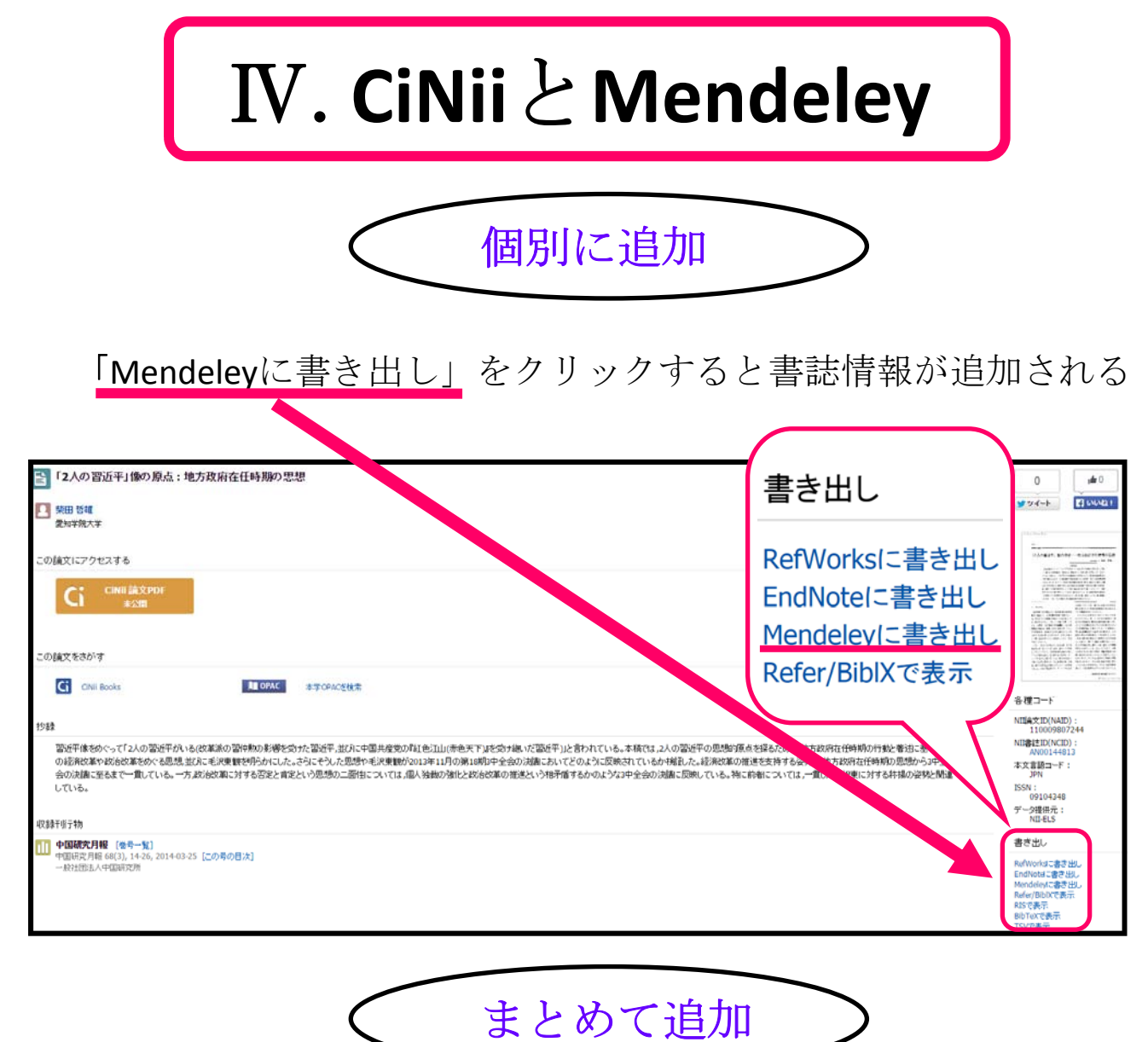

CiNii検索画面を開いた状態で①追加したい文献横にチェックを入れた 後、②「Mendeleyに書き出し」を選んで③実行をクリックすると選択し た複数の書誌情報が一度に追加される

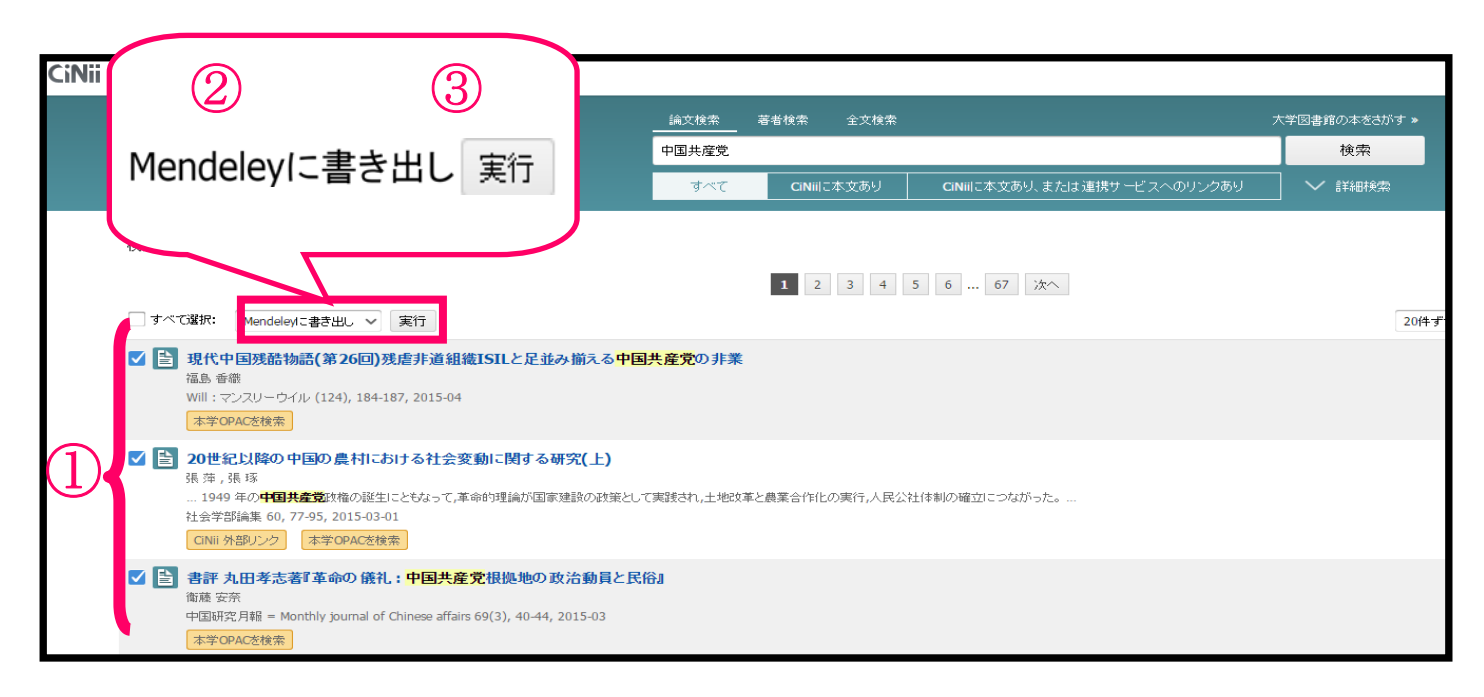